## ISTRUZIONI PER RECUPERARE l'IDENTIFICATIVO HANDLE

## DA BOA-IRIS

## Per indicare l'handle [\*] della pubblicazione:

- Loggarsi in **IRIS-BOA** con le proprie credenziali x.yyyyy@campus.unimib.it

- Visualizzare il proprio "Desktop Prodotti" nella sezione "Prodotti"

- Cliccare sul titolo della pubblicazione per aprire il record

- Una volta aperto il record l'handle risulterà visibile nella colonna di destra, in alto

("Per citare la versione pubblica di questo record utilizza questo link:

http://hdl.handle.net/10281/xxxxxx)

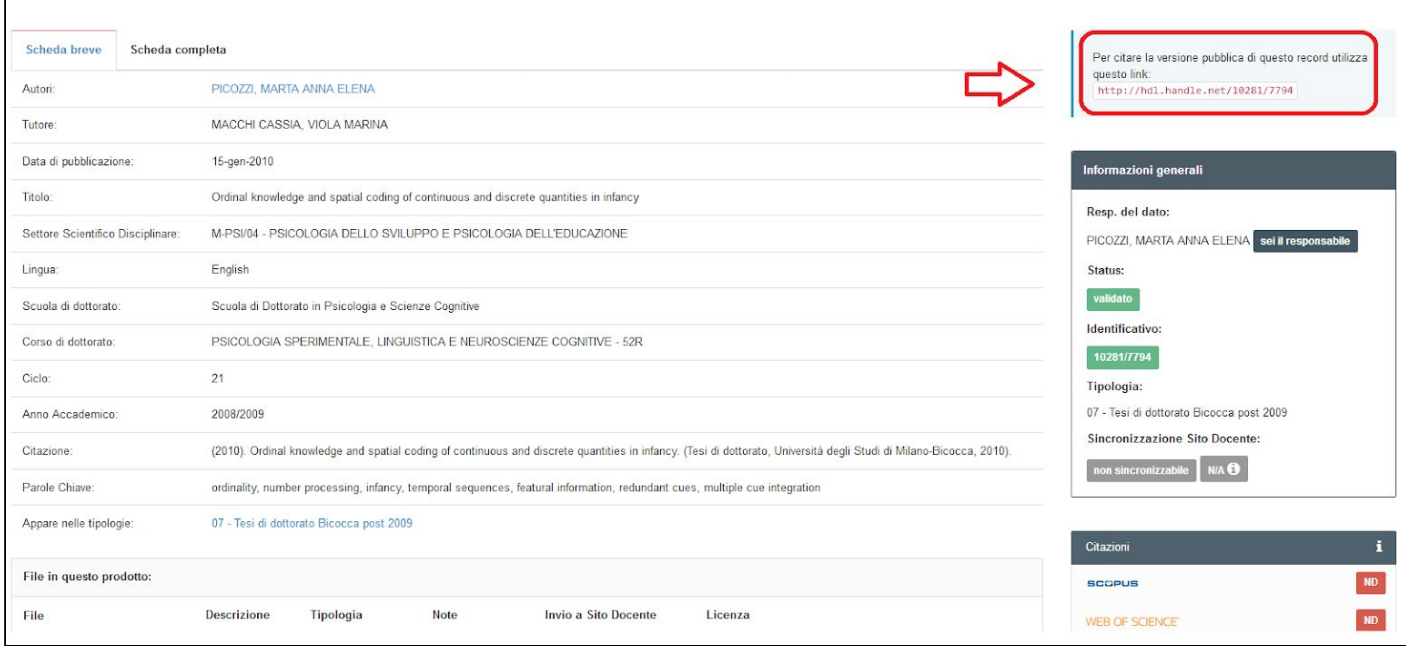

## [\*] Che cos'è un handle?

Quando crei un record e lo invii in validazione il sistema genera un handle (abbreviazione "hdl"), ovvero un identificativo permanente. Questo significa che, diversamente da quanto accade per la maggioranza degli indirizzi Web, questo identificativo non dovrà essere cambiato se IRIS dovesse trasferirsi su un nuovo server o se, per qualche motivo, dovesse cambiare URL. IRIS si impegna a mantenere l'integrità di questo identificativo così che tu possa usarlo per riferirti al tuo record quando lo citerai nelle pubblicazioni o in altre comunicazioni. A chi desidera raggiungere il tuo record basterà inserire l'handle nella barra degli indirizzi del browser, come un normale URL.